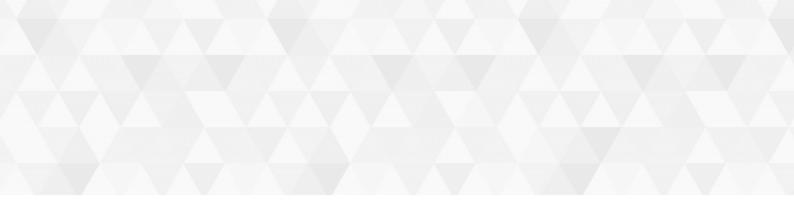

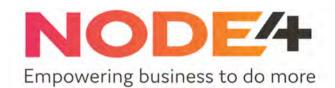

# Channel Data Services Onboarding Guide

Partner Only

14/06/2023

Partner Only

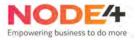

## **Proprietary Notice**

Information contained in this document is accurate to the best of Node4's knowledge at the time of publication and is required to be treated as confidential at all times. Information presented herein may not be used, copied, disclosed, reproduced or transferred to any other document by the recipient, in whole or in part, without the prior written authorisation from a Node4 authorised representative.

## **Document Change Details**

| 1.0         10/05/23         Channel Team         Initial version           1.4         14/0/02         Data Oncircular Field         Trial Version | Version | Date     | Author           | Changes                                              |
|----------------------------------------------------------------------------------------------------|---------|----------|------------------|------------------------------------------------------|
| 4.4 Add Add Add Add Add Add Add Add Add Ad                                                                                                    | 1.0     | 10/05/23 | Channel Team     | Initial version                                      |
| 1.1 14/6/23 Pete Springfield That licenses, ProPartner Registration, Pulse Toker                                                                    | 1.1     | 14/6/23  | Pete Springfield | Trial licenses, ProPartner Registration, Pulse Token |

Table 1: Document Change Details

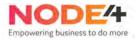

## Contents

| Contents                                             | 3  |
|------------------------------------------------------|----|
| About the Node4 Data Services Channel Program        | 4  |
| Account Setup                                        |    |
| Veeam Trial Licenses                                 | 4  |
| ProPartner Registration                              | 4  |
| Enabling Multi-Factor Authentication (MFA)           | 6  |
| Getting Familiar with Veeam Service Provider Console | 7  |
| Setting Up Backup Services                           |    |
| General Configuration                                | 11 |
| Backup Data Seeding                                  | 11 |
| Appendix 1                                           | 12 |
| Links and References                                 | 12 |
| Appendix 2                                           | 13 |
| Glossary of Terms                                    | 13 |
| Appendix 3                                           | 14 |
| VSPC Pulse Token Generation                          | 14 |
|                                                      |    |

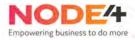

### About the Node4 Data Services Channel Program

Welcome to our Channel Data Backup Service! We're excited to have you on board as our new partner. This onboarding process will guide you through the necessary steps to get started.

This Node4 Channel Program is specifically designed to enable channel partners to utilise Node4's expertise and infrastructure to generate a profitable income stream right now based on the world-wide market presence of the Veeam data protection ecosystem allied with Node4's proven expertise in delivering Veeam based solutions.

#### **Account Setup**

Visit our partner portal and provide the required information to complete the registration process for a trial account at which a default pool of resources is provided for 30 days. At the conclusion of the trial period (or before if required), Node4 will convert the trial to a billable account that entitles the reseller partner to deploy as much resource as required.

Once your account is approved, you will receive login credentials and access to the Veeam Service Provider Console via a welcome message. We have provided an example of the welcome email on the next page.

#### **Veeam Trial Licenses**

For the trial period alone it's possible to download and use 30-day trial licenses directly from Veeam without any pre-existing relationship with Veeam. Use the link below to retrieve trial licenses for any Veeam product.

https://www.veeam.com/backup-replication-vcp-download.html

Note: when the 30-day license period is over, the product(s) will operate in Community Edition or Free mode with limited functionality however, the Node4 repository will no longer be available. You can continue to use the community or free editions independently of any relationship with Node4.

Upon completion of the 30-day trial, your Node4 Account Manager can transition service to production status at which point storage repository is reinstated, and your purchase order will enable consumption billing for all licenses and storage consumed by you and your end-user customers. You will be able to deploy rental licenses with no necessity to reinstall Veeam backup software.

#### **ProPartner Registration**

We are confident that you will wish to continue using Node4 as your preferred Veeam Service Provider and in this case part of onboarding as a Node4 commercial client requires you to register as a Veeam ProPartner so that we can align you as reseller within our commercial process.

The link to ProPartner registration is shown below. We may need reseller partners to generation a VSPC Pulse integration token to facilitate self-service license deployment. Guidance notes to generate your Pulse token from ProPartner are provided in Appendix 3.

https://propartner.veeam.com/registration/#company-selection

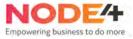

Dear Pete Springfield

Please keep this email for your records. Your account information is as follows:

Username: Password:

Log in to the Backup Portal and change your password

Welcome to our Channel Data Backup Service! We're excited to have you on board as our new partner. This trial account is limited to 30 days, 1TB of storage capacity and 10 VM or Agent licenses providing an ideal environment to evaluate our services. The following onboarding guide will help you through the necessary steps to get started. A member of Node4 will be assigned as a point of contact for the duration of the trial should you have any questions.

https://node4.co.uk/app/uploads/2023/06/Channel-Data-Services-Onboarding-Guide.pdf

#### **Getting Started**

- 1. Fill in information about your company in the backup portal
- 2. Brand your portal with the company logo
- 3. Configure email notifications settings
- 4. Start providing Veeam backup services

#### Self-Service Portal

Veeam Agent management

- Install management agents on managed computers. Please refer to this
   Help Center web page to get the installation guide
- · Create Windows or Linux discovery rule in the backup portal
- Deploy Veeam backup agents to the discovered computers
- Apply backup policies to the backup agents
- · Start monitoring and reporting on backup jobs

Veeam Backup & Replication management

- · Deploy Veeam backup server
- Launch the New Service Provider wizard
- · Specify cloud gateway settings to connect to the backup portal:
  - Site: Node4 Northampton (DC4),
  - Gateway Address: cloudconnect-nht-gw-02.n4cloud.co.uk:6180 Site: Node4 Northampton (DC4),
  - Gateway Address: cloudconnect-nht-gw-01.n4cloud.co.uk:6180
- Enable remote management capabilities checkbox in the remote Veeam backup server

Por more information on the configuration, see our online Help Center web page

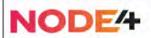

Figure 1: Partner Welcome Email

Channel Data Services | Onboarding Guide Partner Only | 14/06/2023 | 5

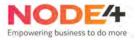

## **Enabling Multi-Factor Authentication (MFA)**

Multi-Factor Authentication is enabled by default on all new reseller accounts. To complete your access, you will need to enable MFA so you will be directed to the MFA configuration page immediately.

| Edit | lser                                                                                                    | × |
|------|----------------------------------------------------------------------------------------------------|---|
| 0    | Your portal administrator has enforced the multi-factor authentication (MFA)<br>policy. To continue working with the portal, you must set up the MFA access for<br>your account. |   |
|      | оқ                                                                                                    |   |

Figure 2: MFA Configuration

Click 'OK' and proceed to the MFA configuration page.

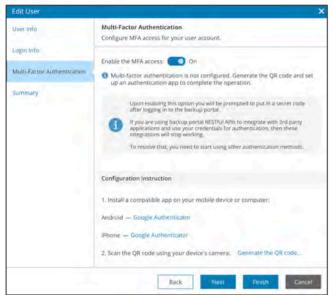

Figure 3: MFA Configuration

If you don't have a preferred authentication application, VSPC suggests options for Android or iPhone. A useful tip is to ensure that you Generate the QR code and verification code as you cannot select the 'Next' or 'Finish' options before doing so.

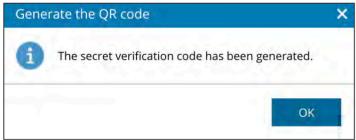

Figure 4: MFA Configuration

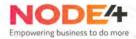

### Getting Familiar with Veeam Service Provider Console

Login to the Veeam VSPC using your provided credentials. Your Overview page will look like this:

| ider Console                    |                                                                                                    |                                                                                                   | PMSTest<br>Service Provider Global Administ                                                                                                    | eic-                                                                  |
|---------------------------------|----------------------------------------------------------------------------------------------------|---------------------------------------------------------------------------------------------------|----------------------------------------------------------------------------------------------------|-----------------------------------------------------------------------|
| Summary                         |                                                                                                    |                                                                                                   |                                                                                                    |                                                                       |
| Active Alarms                   |                                                                                                    | Management Ag                                                                                     | ents                                                                                                    |                                                                       |
|                                 | No action allocar                                                                                           |                                                                                                   | ()<br>Healtha                                                                                                    |                                                                       |
| 1                               | No active matrix                                                                                            |                                                                                                   | неакну                                                                                                    |                                                                       |
| Companies Health                |                                                                                                    |                                                                                                   |                                                                                                    |                                                                       |
| Overview                        |                                                                                                    |                                                                                                   |                                                                                                    |                                                                       |
| Managed Companies               |                                                                                                    | Healthy                                                                                           |                                                                                                    |                                                                       |
|                                 |                                                                                                    |                                                                                                   |                                                                                                    |                                                                       |
| Companies State by Regions      |                                                                                                    |                                                                                                   |                                                                                                    |                                                                       |
| Enclose region with managed com | pannes                                                                                                    |                                                                                                   |                                                                                                    | • (①) G9 Gar(                                                         |
|                                 |                                                                                                    | United Registors                                                                                  |                                                                                                    |                                                                       |
|                                 | Summary<br>Active Alarms<br>Companies Health<br>Overview<br>Managed Companies<br>Companies State by Regions | Summary<br>Active Alarms<br>Wo active alarms<br>Companies Health<br>Overview<br>Managed Companies | Summary Active Alarms Management Ag Overview Managed Companies Companies State by Regions Companies State by Regions Companies State by Regions | Summary Active Alarms  Active Alarms  Active Alarms  Anagement Agents |

Figure 5: VSPC overview page

Take some time to explore the console interface and become familiar with its features and capabilities. Note that your default account is the sole Global Administrator role.

It is strongly recommended that you review the Veeam Service Provide Console Guide for Resellers available within the Veeam Help Center here: - <u>https://helpcenter.veeam.com/docs/vac/reseller/about.html?ver=70</u>

You can create subordinate roles according to the needs of your business. It may be that the Global Administrator is all you need. Alternatively, you can create role-based accounts from the following four options:

**Service Provider Administrator** has a similar set of privileges as the Service Provider Global Administrator but cannot modify or remove Service Provider Global Administrator.

**Service Provider Operator** can perform all kinds of management tasks for companies in the access scope. Data available to a Service Provider Operator can be limited to one or more client companies, and the user can access data pertaining to all managed Veeam products.

**Service Provider User** has access to client companies monitoring data, but cannot perform most configuration and management tasks. Data available to a Service Provider User can be limited to one or more client companies, and the user can access data pertaining to all managed Veeam products.

Service Provider Invoice Auditor has access to invoices and billing details pertaining to all client companies.

Here, we provide a brief introduction to the 'Companies' sidebar option where you, the Channel Partner can create and setup your tenant customer(s). Here, we can see the list of companies with just one test company created, and we've already checked the single test company for editing, so we can examine it further.

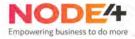

| C Veeam Service Pr                                | ovider Console        |                                                                                  |           | Text<br>Producer Contact conversion transie |                   | guration |
|---------------------------------------------------|-----------------------|----------------------------------------------------------------------------------|-----------|---------------------------------------------|-------------------|----------|
| All Companies                                     | Company               | Company type: 🗚 📥 🕌 MFA status:                                                  | All Bb Bb |                                             |                   |          |
| Wernew                                            | + New - Edit & Remove | 🕐 Enable 🔿 Dipable 🤗 Manage 🛩 🚊 MFA<br>as Administr Portal Us Lease Expiration D |           | Last Cloud Connect Activit                  | 7 Export          | t to Y   |
| Active Alarms<br>RPD & SLA<br>Revources & Billing | PMSTestCo Enforced    | T II Never                                                                       | Active 0  |                                             | 6/15/2023 9:56 AW |          |
| Cherros                                           |                       |                                                                                  |           |                                             |                   |          |

Figure 6: Companies page

The next illustration shows the initial detail of the company tenancy you can setup to provide your data protection service.

| C Veeam Service Pr          | ovider Console                                                | PMSTpet | Configuration |
|-----------------------------|---------------------------------------------------------------|---------|---------------|
| New Company                 | у                                                             |         |               |
| Company Info                | Company Info<br>Specify company name and contact (information |         |               |
| Company Type                | Company name: Test Company                                    |         |               |
| User Info                   | Login alias:                                                  |         |               |
| Services                    | Tax iD:                                                       |         |               |
| 8 ng                        | Title:                                                        |         |               |
| Bandwidth                   | First name:                                                   |         |               |
| Multi-Factor Authentication | Last name                                                     |         |               |
| Notifications               | Telephone:                                                    |         |               |
| Summary                     | Country:                                                      |         |               |
|                             | State                                                         |         |               |
|                             | Company ID:                                                   |         |               |
|                             | Veeam Tenant ID:                                              |         |               |
|                             | ZIP code:                                                     |         |               |
|                             | Web site:                                                     |         |               |
|                             | Additional hotes:                                             |         |               |

Figure 7: Company info page

Continue to explore and review the available documentation and training materials available to understand the full functionality of the backup solution you'll be selling.

### **Setting Up Backup Services**

Determine the backup products and services you want to offer to your customers from the enabled services provided by the Node4 infrastructure. The selection option page is shown below, but please note that not all services will be available as Node4 builds and extends its Channel Partner Data Services portfolio. If you select an unavailable service, the option will

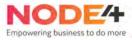

| C Veeam Service Pr          | ovider Console                                                                                                    | Mister | Configuration |  |
|-----------------------------|----------------------------------------------------------------------------------------------------|--------|---------------|--|
| Edit Company                | y - PMSTestCo                                                                                                    |        |               |  |
| Company Into<br>User Info   | Services<br>Configue services they you want to potwell for the company.<br>Managed backup                                                                                                    |        |               |  |
| Services<br>Billing         | Backup agents mänagement:<br>Louise Pre general terrorial offer promiting press and press                                                                                                    | • off  |               |  |
| Bandwidth                   | Backup servers management:<br>Traction of the server of the server of the s | or or  |               |  |
| Multi-Factor Authentication | Cloud Connect resources                                                                                                    |        |               |  |
| Notifications               | Backup resources:                                                                                                    | On .   |               |  |
|                             | Replication resources:<br>Episode the ground interview with market out them                                                                                                    | ort    |               |  |
|                             | Microsoft 365                                                                                                    |        |               |  |
|                             | Microsoft 365 managed backup:<br>Construction of the answer and construction of the Original                                                                                                    | ОН     |               |  |
|                             | Public cloud                                                                                                    |        |               |  |
|                             | Public cloud menaged backup:<br>Tracta stream of a system of additionance year in back and a second stream of a second stream of a second stream                                                                                                    | e on   |               |  |

Figure 8: Company services

Next, we can see your pricing schedule set up for the company under inspection. Please note that Node4 does not set your selling price, leaving flexibility to provide lean services at competitive prices, value added services or a mix of both, with complete freedom to address your own market. Please also note the values shown act as an example only, set to illustrate the range of possibilities.

| 🕄 Veeam Service P                                                                                                    | rovider Console                                |                                                     | EMSTest.                                  | (1) 🔅 Containing |
|----------------------------------------------------------------------------------------------------|------------------------------------------------|-----------------------------------------------------|-------------------------------------------|------------------|
| Edit Compan                                                                                                    | iy - PMSTestCo                                 |                                                     |                                           |                  |
| Company Inter                                                                                                    | Billing<br>Simet for desired fotoerconvergency | Sug.                                                |                                           | 2                |
| Lewr m/s                                                                                                    |                                                | Plan info                                           |                                           |                  |
| Servere                                                                                                    | Cream News                                     | Name:<br>Description                                | Fest Flan                                 |                  |
|                                                                                                    | Winty detain                                   | Currency                                            |                                           |                  |
| and the second second se | Lymber by different                            | contincy                                            |                                           |                  |
| RAMMANINY                                                                                                    | No dilling                                     | Currency:                                           | United Kingdom Pound (GBP)                |                  |
|                                                                                                    |                                                | Tacc<br>Discount                                    | VAT 20H                                   |                  |
| Constitution Automation                                                                                                    |                                                |                                                     |                                           |                  |
| ALC ROUGHS                                                                                                    |                                                | General services                                    |                                           |                  |
|                                                                                                    |                                                | Managed services                                    | 0 GBP per month                           |                  |
| Summery                                                                                                    |                                                | Monitoring services:                                | 0 GBP per month                           |                  |
|                                                                                                    | Managed backup                                 |                                                     |                                           |                  |
|                                                                                                    |                                                | Workstation agent:                                  | 0 GBP per month                           |                  |
|                                                                                                    |                                                | Servir agent:                                       | 0 GBP per month                           |                  |
|                                                                                                    |                                                | Managed VM:                                         | 0 GBP per month                           |                  |
|                                                                                                    |                                                | VM with CDP enabled:                                | 0 GBP per month                           |                  |
|                                                                                                    |                                                | File share size                                     | 0 GBP per TB                              |                  |
|                                                                                                    |                                                | File share backup size:<br>File share archive size: | 0 GBP per TB                              |                  |
|                                                                                                    |                                                | Windows workstation OS:                             | 0 GBP per TB<br>0 GBP per agent per month |                  |
|                                                                                                    |                                                | Windows server OS:                                  | 0 GBP per agent per month                 |                  |
|                                                                                                    |                                                | Linux OS:                                           | 0 GBP per agent per month-                |                  |
|                                                                                                    |                                                | -matter                                             | GBP per agent per month-                  |                  |
|                                                                                                    |                                                | Veeam Cloud Connect backs                           | ip resources.                             |                  |
|                                                                                                    |                                                | Server backup:                                      | ) GBP per montin                          |                  |
|                                                                                                    |                                                | Workstamon backup.                                  | û GRP per moren                           |                  |
|                                                                                                    |                                                | VM backup:                                          | 0 GBP per month                           |                  |
|                                                                                                    |                                                | Data transfer out (horkup)                          | ú GBP per GB                              |                  |
|                                                                                                    |                                                |                                                     |                                           |                  |
|                                                                                                    |                                                |                                                     |                                           |                  |
|                                                                                                    |                                                | Previous                                            |                                           |                  |
|                                                                                                    |                                                |                                                     |                                           |                  |

Figure 9: Example Billing Subscription

In this last illustration, we can see how the Welcome message to one of your customer companies is created and notifications set.

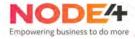

| C Veeam Service P                                       | rovider Console                                                                                                    | ( Miles |  |
|---------------------------------------------------------|----------------------------------------------------------------------------------------------------|---------|--|
| Edit Company                                            | y - PMSTestCo                                                                                                    |         |  |
| Concerning info.<br>Losse india<br>Services<br>annung   | Notifications           Early as instruction sample to thereorypany.           Witcome Enail           State outsom set:               ①             04            Space (y dat stress adds) = wildowe enail, if help opname (W)              ①                                                                                                    |         |  |
| Bantweldt<br>Ander Excendual ondersone<br>Matchications |                                                                                                    |         |  |
| Server.                                                 | Processing and a set of a second and a second and a |         |  |

Figure 10: Notifications

Remember to customise branding and notifications to reflect your company's identity. Note that you can add customised text to the welcome email that is despatched to your customer. By default, the welcome email includes login credentials and email address, but you can add further information pertinent to the services offered by you as a reseller.

To ensure that welcome emails and notification to your end-user clients are enabled, you will need to configure your own SMTP settings. Click the gearwheel icon at the top right to enter configuration page.

| ce Vecam Service Pr                 | ovider Console   |                     |                   | () PASTAN     |  |
|-------------------------------------|------------------|---------------------|-------------------|---------------|--|
| Al Desgames                         | Summary          |                     |                   |               |  |
|                                     | Active Alarms    |                     | Management Agents |               |  |
| A Control<br>Accordance<br>BPC& SLA |                  | Nos active alarres. |                   | ()<br>Healthy |  |
|                                     | Companies Health |                     |                   |               |  |
| Companies<br>Companies              | Overview         |                     | 🕑 Hasamiy         |               |  |

Figure 11: Reseller Configuration

Select the notifications options from the side menu to access the SMTP Server & notification configuration.

| 😪 Veeam Service Pro     | vider Console                                                      |
|-------------------------|--------------------------------------------------------------------|
| Exit Configuration      | Configuration Alarms Management                                    |
|                         | Save                                                               |
| Backup Policies         | SMTP server: Not set yet                                           |
| Rev Notifications       |                                                                    |
| Security                | Configuration: Test email notification Reset email server settings |
| Roles and Users         | Default sender: p.springfield@node4.co.uk                          |
| Plugin Library          | Choose the level of notifications you want to use:                 |
|                         |                                                                    |
| Subscription Plans      | No email notifications Summary emails only Emails on every event   |
| Company Info            | •                                                                  |
| Quota and License Usage | Alarms<br>Specify email settings to use in alarm notifications     |

Figure 12: SMTP Configuration

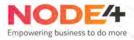

The 'Not set yet' hotlink can then be selected to configure your organisation's mail gateway settings.

| Email Server Settin  | gs                    |      | ×      |
|----------------------|-----------------------|------|--------|
| Authentication type: | Basic                 | ÷    |        |
| SMTP server:         | Enter name or address |      |        |
| Port:                | 25                    |      |        |
| Encryption protocol: | Auto                  | *    |        |
| Requires authen      | tication              |      |        |
| Usemaine: Enl        | er useminne           |      |        |
| Rassword: Enl        | or password           |      |        |
|                      |                       |      |        |
|                      |                       |      |        |
|                      |                       |      |        |
|                      |                       |      |        |
|                      |                       | Save | Cancel |

Figure 13: SMTP Detailed Configuration

### **General Configuration**

Configuration of backup jobs, retention periods and other tasks are performed at the company level. You may choose to hand over the tenancy to your client at this point or provide chargeables services to configure provide 1<sup>st</sup> line support. It is recommended that you refer to the 'VSPC User Guide (Reseller) for further information and a direct link to this is provided in Appendix 1.

#### **Backup Data Seeding**

Most end-user clients will commence off-site data protection with new backups in their new company tenancy. However, there may be clients with backup requirements that would take an extended time to perform the initial backup operation.

In this case, Node4 can offer a seeding service that comprises shipping of a physical server to the customer's site facilitating the local transfer of data to a simple NAS (Network Attached Storage) virtual machine located on the provided server. NAS (or SMB) protocol ensures that a simple shared volume is available for a bulk copy operation. There is no requirement to utilise backup software for the transfer process.

Seeding is a chargeable professional services engagement, and your Channel Account Manager can advise you of the pricing.

A guideline document describing the seeding procedure and the underlying transport hardware provided is available here – <u>https://node4.co.uk/app/uploads/2023/06/Channel-Data-Services-Seeding-Documentation-v1.1.pdf</u>

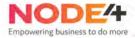

## **Appendix 1**

#### Links and References

The following table is a list of links to resources of use to Channel Data Service Partners.

| Title                                                                | Link                                                                                                    |
|----------------------------------------------------------------------|----------------------------------------------------------------------------------------------------|
|                                                                      |                                                                                                    |
| VSPC User Guide (Reseller)                                           | https://helpcenter.veeam.com/docs/vac/reseller/about.html?ver=70                                                                                             |
| VSPC User Guide (End User)                                           | https://helpcenter.veeam.com/docs/vac/provider_user/about.html?ver=70h<br>ttps://helpcenter.veeam.com/docs/vac/provider_user/about.html?ver=70               |
| Veeam Pro-Partner Account<br>Registration (New Reseller)             | https://propartner.veeam.com/registration/#company-details                                                                                                   |
| Veeam Pro-Partner Account<br>Registration (Existing Reseller)        | https://propartner.veeam.com/registration/#company-selection                                                                                                 |
| Veeam IQ - Training & Certification<br>(ProPartner Account Required) | https://propartner.veeam.com/veeam-iq                                                                                                    |
| Veeam Marketing Centre                                               | https://www.structuredweb.com/sw/app/Marketing/CPage.aspx?pageCont<br>ext=HomePage&limit=1000	=415&TMID=509&SWSESSIONID=E550<br>2536C946A4495E1D4671DD190C5F |

Table 1: Links and References

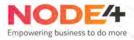

## Appendix 2

#### **Glossary of Terms**

The following table is a glossary of terms used.

| Term                        | Definition                                                                                                    |  |
|-----------------------------|----------------------------------------------------------------------------------------------------|--|
|                             |                                                                                                    |  |
| VSPC                        | Veeam Service Provider Console. This is the foundational software product that facilitates exposing the Node4 backup resource 'tenancies' to channel partners for deployment and management of their services.                                                                                              |  |
| Veeam Competency<br>Program | This is the audited certification that ensures that Veeam and its distributors can refer<br>resellers and major customer opportunities to Node4, who in turn provide a consister<br>set of Veeam based services.                                                                                            |  |
| Veeam Competency<br>Badge   | This is the indicator of service(s) provided by Node4 that have been assessed as meeting Veeam standard for an MSP delivered channel service.                                                                                                    |  |
| Cloud Connect               | This is the underlying technology that connects on-premises Veeam Backup and Replication Servers or Stand-alone agents to the Node4 backup infrastructure.                                                                                                    |  |
| Reseller                    | The word 'reseller' in the context of the Veeam Service Provider Console portal refers specifically to the Channel partner who purchases and consumes resources from Node4 to offer solutions to their own customers.                                                                                       |  |
| Company                     | The word 'company' in the context of the Veeam Service Provider Console portal refers specifically to the sub-tenancies that the Reseller creates as logically separate virtual backup environments with isolated configuration and configuration. One reseller may have one or many companies within VSPC. |  |
|                             |                                                                                                    |  |

Table 2: Glossary of Terms

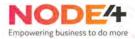

## **Appendix 3**

| VSPC | Pulse | Token | Gener | ation |
|------|-------|-------|-------|-------|
|------|-------|-------|-------|-------|

The following illustrations show the sequence of operations required to generate a VCSP Pulse integration token.

| 1                                          |                                                                 |   |                                                |               |                                         |          |
|--------------------------------------------|-----------------------------------------------------------------|---|------------------------------------------------|---------------|-----------------------------------------|----------|
| Gold Service Provider                      |                                                                 | ) | Your Veeam Cloud Service Provi                 | der Gold Stat | us l                                    |          |
|                                            |                                                                 |   | Your remplance statusi Omfun                   | Iner          |                                         |          |
| Nanage My Business<br>Yroducts<br>olutions | Propartner tier requirement                                     | 5 | Certification requirem                         | ents          | Veeam recommendation                    | IS (0    |
| ervices<br>ales Resources                  | Point plan                                                      | 0 | VMTSP/VMXP<br>Company: B                       | 8/4 🥹         | Veeam accreditation<br>ACCESS VEEAM IQ  |          |
| larketing                                  |                                                                 |   | Personal: 2<br>Vecam Certified Engineer (VMCE) | 2/1 😳         | Veeam Marketing Center                  |          |
| echnical & Pre-Sales<br>earning & Events   | Monthly Usage Reporting                                         |   | Company: 2<br>Personal: D                      |               | Add Veeam to your website               |          |
| ontacts                                    | 1                                                               |   |                                                |               | Already have Veeam on your website know | ? Let us |
|                                            | Min. commit points for<br>May 10, 2023                          |   |                                                |               |                                         |          |
|                                            | Overage<br>Min. commit enforcement                              | 0 |                                                |               |                                         |          |
|                                            | Total points<br>Agreement expiration date:<br>December 31, 2024 | o |                                                |               |                                         |          |

From your ProPartner landing page, select 'Manage my business'.

| 2                                                                                                  | Workplace                                              |   |                                                                                                    |           |                                                   |
|----------------------------------------------------------------------------------------------------|--------------------------------------------------------|---|----------------------------------------------------------------------------------------------------|-----------|---------------------------------------------------|
| Gold Service Provider                                                                              | VCSP Pulse                                             |   | Your Veeam Cloud Service Provider                                                                              | Gold Stat | tus                                               |
|                                                                                                    | Customer Expansion Portal                              |   | Your compliance status; Confirmed                                                                              |           |                                                   |
| Manage My Business<br>Products                                                                     | Partnership Resources                                  |   | Certification requirement                                                                                      | s         | Veeam recommendations                             |
| Solutions                                                                                          | VCSP Welcome Hub                                       |   |                                                                                                    |           |                                                   |
| Services<br>Sales Resources                                                                        | VCSP Getting Started Guide                             | ٥ | VMTSP/VMXP<br>Company:                                                                                         | •         | Veeam accreditation                               |
| Marketing                                                                                          | Partner Agreement<br>Data Processor Addendum           |   | Personal:<br>Veeam Certified Engineer (VMCE)                                                                   |           | Veeam Marketing Center<br>ACCESS NOW              |
| Technical & Pre-Sales<br>Learning & Events Partnership Certificat<br>Contacts Manufacturer Confirm | Partnership Certificate                                |   | Company:<br>Personal:                                                                                          |           | Add Veeam to your website                         |
|                                                                                                    | Manufacturer Confirmation Letter<br>Find an Aggregator |   |                                                                                                    |           | Already have Veeam on your website? Let us        |
|                                                                                                    | Download NFR license                                   |   |                                                                                                    |           |                                                   |
|                                                                                                    | Competency Program                                     |   |                                                                                                    |           |                                                   |
|                                                                                                    | Services Partner Directory                             |   |                                                                                                    |           |                                                   |
|                                                                                                    | VCSP Reseller Ready Partner Directory                  |   |                                                                                                    |           |                                                   |
|                                                                                                    | Policies and Guidelines                                |   |                                                                                                    |           |                                                   |
|                                                                                                    | ProPartner Program                                     |   | GET CEATIFIED                                                                                                  |           |                                                   |
|                                                                                                    | Value-Added Resellers (VVAR)                           |   |                                                                                                    |           |                                                   |
|                                                                                                    | Service Providers (VCSP)                               |   | Boost your business                                                                                            |           |                                                   |
|                                                                                                    | Accredited Service Partners (VASP)                     |   | A standard and a standard and a standard and a standard a standard a standard a standard a standard a standard |           | rt from a Veeam marketing expert to run campaigns |

Channel Data Services | Onboarding Guide Partner Only | 14/06/2023 | 14

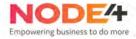

#### Next, select VCSP Pulse.

|                                                                                                    | Skier                                                                                                    | SUPPORT                                                                                                    |
|----------------------------------------------------------------------------------------------------|----------------------------------------------------------------------------------------------------|----------------------------------------------------------------------------------------------------|
| Cold Service Provide<br>Gold Service Provide<br>Gold Service Provide<br>Nadage My Busines<br>Nadage My Busines<br>Solutions<br>Salations<br>Salations<br>Salations<br>Markeing<br>Technical & Pre-Salas<br>Learning & Events<br>Contacts | VCSP Pulse  Approx for our continuous effort to bring more value to our Veeem® Chood & Service Provider (VCSP) partners, we are pleased to introduce you to detomation platform that:  Supports end-to-end lifecycle management of your usage of Veem solutions:  Supports end-to-end lifecycle management of your usage of Veem solutions:  Support end-to-end lifecycle management of your usage of Veem solutions:  Support end-to-end lifecycle management of your usage of Veem solutions:  Support end-to-end lifecycle management of your usage of Veem solutions:  Support end-to-end lifecycle management end-to-end lifecycle mana | VCSP Publies an<br>COCIN TO VCSP Publies<br>PVCSP Publies and<br>COCIN TO VCSP Publies<br>MOTE: If you already hows an active rentfal agreement, plasee contact<br>how and not renewar a and finalisation for Moseon or public<br>Publies how there not active and finalisation from Wesser or public<br>how how been not active VCSP Publie, you will not be able to<br>tops a contact your VCSP Publies, you will not be able to<br>tops a contact your VCSP Representative for more information about<br>you on exolution tops. |
|                                                                                                    | You can now also generate and manage rental licenses and usage via Veeam Service Provider Console     wasming service forware now integrate with VCSP Plates, allowing you to generate and manage product license via Veeam Service     assign them to your customers, allocate license points to your Reseller Partners, and provides the ability deploy license keys from a centralize     To activate the integration, you will need to generate a taken from the Veeam Pro Partner Partal.     SEE THE STEPS FOR GENERATING A TOKEN. >                                                                                                    |                                                                                                    |

#### In VCSP Pulse page, select 'See the steps for generating a token'

| VERAM PROPARTNER                                                                                                    | Seco                                                                                                    |                                                                                                    | SUPPORT                                                                                                    |
|----------------------------------------------------------------------------------------------------|----------------------------------------------------------------------------------------------------|----------------------------------------------------------------------------------------------------|----------------------------------------------------------------------------------------------------|
| Peter Springheld     Meter Springheld     Meter Springheld     Gold Service Provider                                                                | Integrate VCSP Pulse with                                                                                                    | n Veeam Service Provider Co                                                                                                    | nsole                                                                                                    |
| Manage My Dusiness<br>Products<br>Solutions<br>Services<br>Sates Resources<br>Markesting<br>Technical, & Pre-Sales<br>Learning & Eventy<br>Centacts | manage limme key for supported products, for their Customers and can also a<br>Penside: Council U.<br>Capabilities in this latest.integration include:<br>• On-demand license generation — The VCSP Fuke plug-in allows service pro-<br>Service Provider Controle.<br>• License management and access control – Service provider administrators of<br>plug in . | Ia Veeam Service Provider Console<br>expansion means that our Vesam Cloud Service Providers can quickly generate and<br>nsign licenses and license quotas to their Reculiers, natively in the Vesam Service<br>viders to generate license keys for Vesam products using the native UI of Vesam<br>an create, install, revoke and update license keys generated via the VCSP Pulse<br>Me's added functionality service providers can seemliessly deploy product licenses | Note: The short of the importance of the importance of the importa |
|                                                                                                    | Step 1: Download Veeam Service Provider Console<br>If you're a Veeam Cloud & Service Provider, console you are to<br>downloaded PREV Yeam Service Investige (Service Investige)<br>to the VCSP Pake (page- nis only available in and Later releases of<br>Veaam Service Provider Console.                                                                       | Stop 2: Generate your Token<br>Navigate to the ProPartner API page to generate the connection<br>roken<br>Vata Homenetica API<br>Steps:<br>a) Set a desired excitation date of the token<br>b) Click on the Generate button<br>c) Copy the generated token to the clipboard                                                                                                    | Step 3: Configure and start using the Console<br>() Log in to the Vesiam Service Provider Console and click on the<br>VCSP Pulse Portal plugies in the Plugin Library<br>2) Paste the connection taken to the configuration dialog:<br>3) Start using the plugin.<br>To detailed the top step instructions on enabling the VCSP Pulse<br>plugin integration, access the user guide.                                                                                                    |

You should not need to download the Veeam Service Provider Console as you will be accessing the Reseller instance of the console provided by Node4. Select the 'Visit ProPartner API' link.

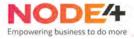

| VEEAM PROPARTNER                                                  | Search                                                   |
|-------------------------------------------------------------------|----------------------------------------------------------|
| Peter Springfield<br>Node4 Ltd<br>Gold Service Provider           | Propartner API for Partners                              |
| Manage My Business<br>Products<br>Solutions                       | Auth Log Blacklist Revoke Expiration date for JWT token: |
| Services<br>Sales Resources<br>Marketing<br>Technical & Pre-Sales | 09/06/2024<br>day week month year                        |
| Learning & Events<br>Contacts                                     |                                                          |

Set an expiration date or allow the default and select the 'Generate' option.

| Propartner API for Partners    |                                            |
|--------------------------------|--------------------------------------------|
| Anth Log Bladslist. Revole     |                                            |
| Expiration date for JWT token: | Your new long-term JWT (till Jun 9, 2024): |
| 09/06/2024                     |                                            |
| day week month year            | NeW dm (1 23,50,57) LITC of a given dates  |
| GENERATE                       |                                            |

Token is generated. In this example, the extensive token is obfuscated but will contain a continuous sequence of characters when generated on your own ProPartner account.